## IST 256

Lab Week 5, Day 1 – September 30, 2009

## **1. Exam Review Practice for Writing a Small Program by hand (not with Visual Studio):**

Suppose that we have a form with two textboxes with names Textbox1 and Textbox2, and a label named Label1. Write the code that takes an integer from the first textbox and assigns it to a variable called *number1* and the code that takes an integer from the second textbox and assigns it to a variable called *number2*. Then add the two numbers together. If the sum is less than 0, set the label to show "Negative" and otherwise "Positive".

Write your program here and include declarations for the variables *number1* and *number2* and any other variable(s) that you used:

## **2. Writing a program with Radio Buttons**

For this application, you are going to create a program in Visual Studio that allows the user to rate some small number of things from 1 to 10, by typing rating numbers into textboxes. The user should also say which dining hall they are rating by clicking on a Radio Button. Then the user can click a button and get the average rating with a message that is based on the average rating.

You can pick anything you like, but here is an example of rating types of food items in the dining hall. The form should look something like this:

Rate each item from 1 to 10:

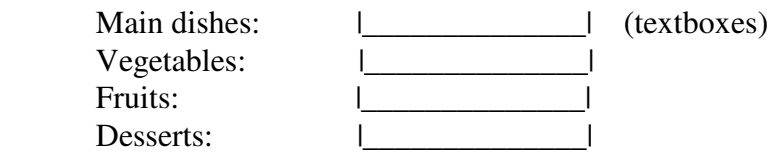

 Which Dining Hall: \* Kimmel \* Student Center \* Goldstein (radio buttons)

| Compute Average Rating| (button)

 Average Rating: Dining Hall: Message:

For this example, the messages for the average rating can be something like:

 8-10 – Great 6-8 – Pretty good  $4-6 - Well$  2-4 – Eeeeeeeeeuuuuuuuuu 0-2 – Really Grody

Test your program with some high ratings, some medium ratings and some low ratings to verify that the correct messages are displayed in the label.

**To complete your Lab for Week 5, hand in this lab sheet together with the printout of the program.**